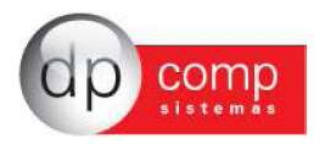

Carta de Atualização – E-Social versão 1.06i

Nesta versão fizemos algumas mudanças de modo a facilitar os envios dos eventos para o E-Social.

Diante disso, ao abrir o exe do E-Social a partir da versão 1.06i, o primeiro passo é clicar em Buscar Todos – Botão verde – conforme demonstrado abaixo:

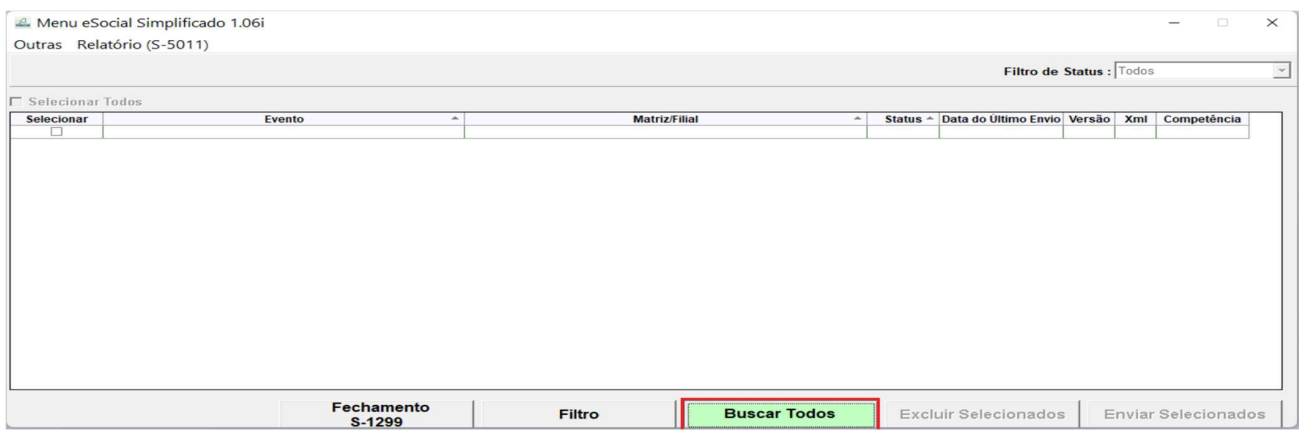

Ao buscar todos, os eventos que precisam ser enviados nessa competência serão listados para envio.

Caso precise selecionar algum evento específico, por favor clicar no botão "filtro" e realizar a busca.

Para consultar/ alterar o certificado digital, basta ir em "Outras". A opção "outras", também vale para o envio dos eventos S-1260 / S-1270/ S-1280 e S-1070 conforme abaixo. E outro detalhe é com relação ao Relatório de Conferência, que logo após o envio do S-1299 ele já fica disponível para realizar as conferências dos valores.

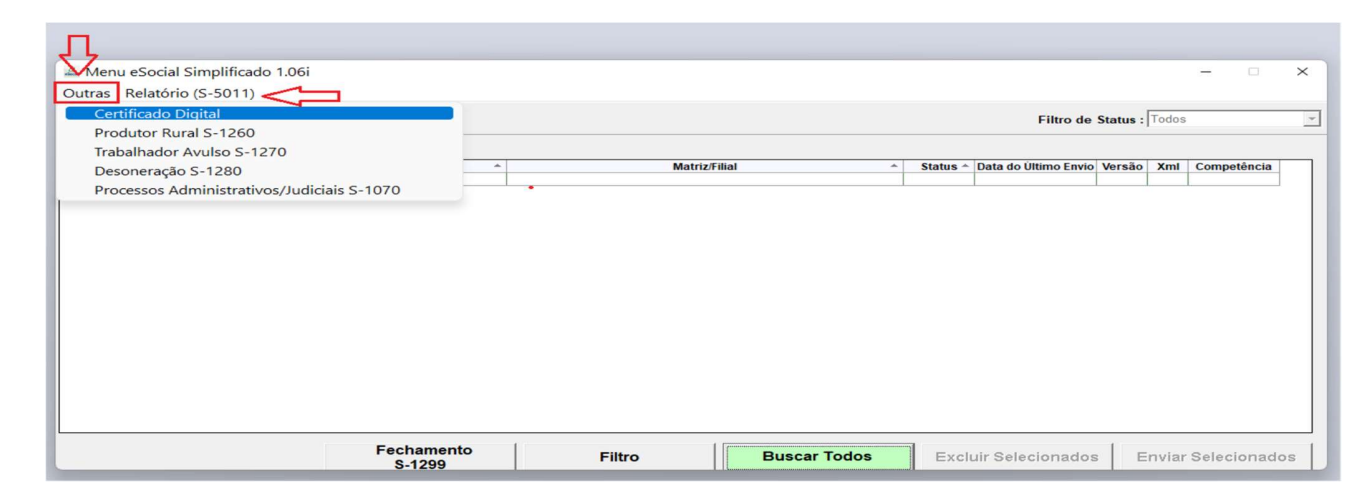